# Introduction to the Microscope

 $\equiv$ 

 $\equiv$ 

Care Parts Focusing Scientific Drawings • Always carry with 2 hands in front of your body

BROSEO DE

- Only use lens paper for cleaning
- Do not force knobs
- Turn off microscope before unplugging
- Always store covered

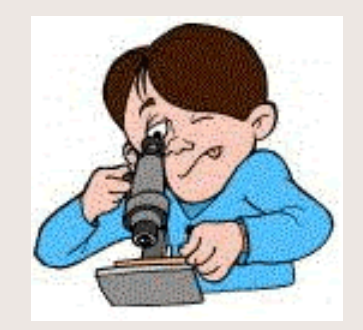

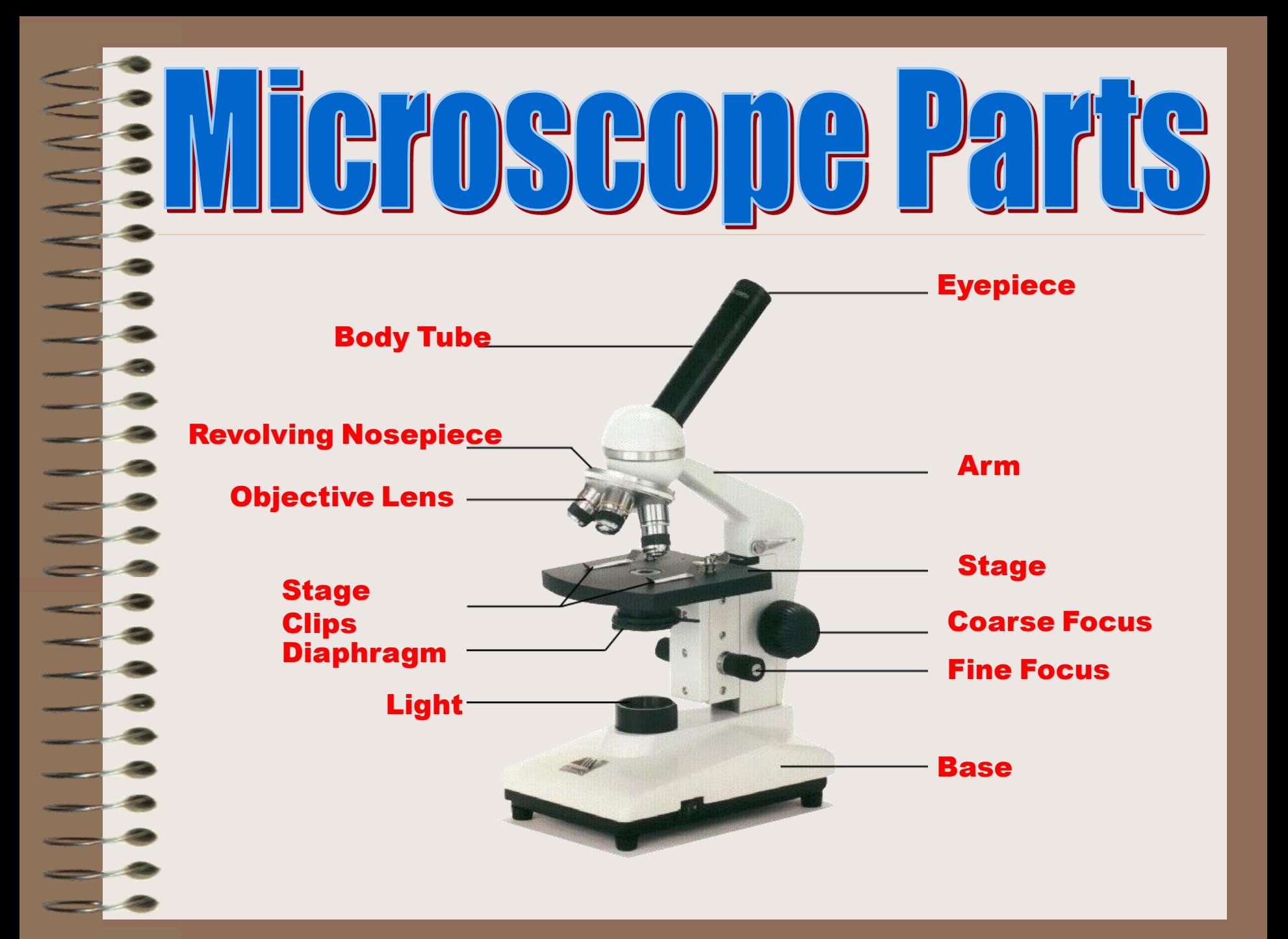

## Eyepiece- contains a 10X lens

Nose piece- A rotating head that has the objective lenses attached to it.

USED UE

- Objectives- a casing for a lens
	- High (40x) and Low-Power (4x and 10X).
	- Multiple the objective by the eyepiece to get total magnification.
		- Ex.  $40x * 10x = 400$  total magnification
	- Stage and stage clips- The specimen slides rests on the stage and the stage clips hold the slide in place

#### Diaphragm- controls the amount of light

 $\left[\right]\left[\right]\left[\right]\left[\right]\left[\right]$ 

- Located under the stage
- Course adjustment knob- The larger of two sets of knobs located on either side of the arm, just above the base

 $\parallel \parallel$ 

- Focuses image by adjusting the distance of the object to the lens
- Use to focus images under low magnification
- Fine adjustment knob- The smaller of two sets of knobs located on either side of the arm.
	- Makes small adjustments in distance for images under high magnification

#### Place the Slide on the Microscope

- Use Stage Clips to secure slide
- Rotate the nosepiece to the lowest (shortest) magnification (4x)
- Look into the Eyepiece
- Use the Coarse Adjustment knob to find your specimen
	- Turn coarse adjustment knob to raise the stage all the way up to the objective
	- Slowly lower it to locate specimen

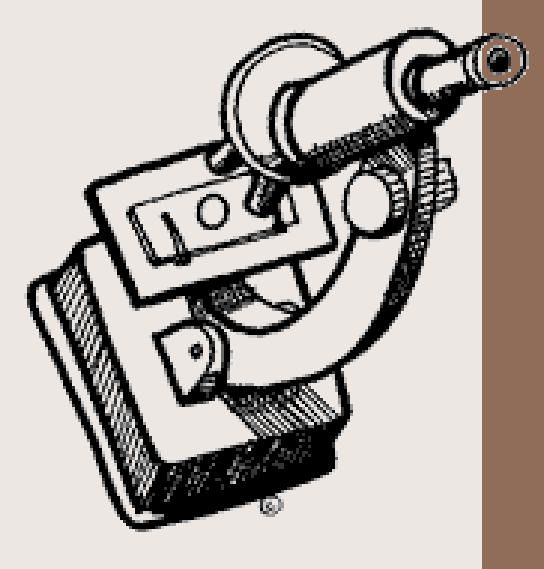

NUCLUSUJU

## Want to go in closer?

- Follow steps to focus using low power
- Rotate the nosepiece to the middle objective  $(10x)$

THE MICHAED

- Use the Coarse adjustment knob to find your specimen
- Use the Fine Focus Knob to bring the image into focus

## Want to get even closer?

Follow the steps to focus using 4x and then 10x

WIGUSGU

Rotate the nosepiece to the longest objective (40x)

 $\left|\left|\left|\right|\right|\right|$ 

- Do NOT use the coarse adjustment knob
- Focus by using the fine adjustment knob

Why can't I begin on the highest magnification? Why do I still have to start at 4x?

UDB METOSEODE

You can't zoom in on your specimen until you know exactly where it is on the slide.

Think about when you "google a map…"

## • You Google the location of [Stonebriar Mall](http://maps.google.com/maps?hl=en&ie=UTF8&q=Stonebriar+Mall&near=Frisco,+TX&fb=1&cid=0,0,8571904145093562156&ll=33.102651,-96.804056&spn=0.011863,0.0209&z=15):

 $\| \|$ 

 $\mathbb{H}$ 

USHL

- 2601 Preston Rd
	- Frisco, Texas 75031
- Instead of starting at 4x you start at 40x

 $\left|\left|\left[\frac{1}{\Gamma}\right]\right|\right|$ 

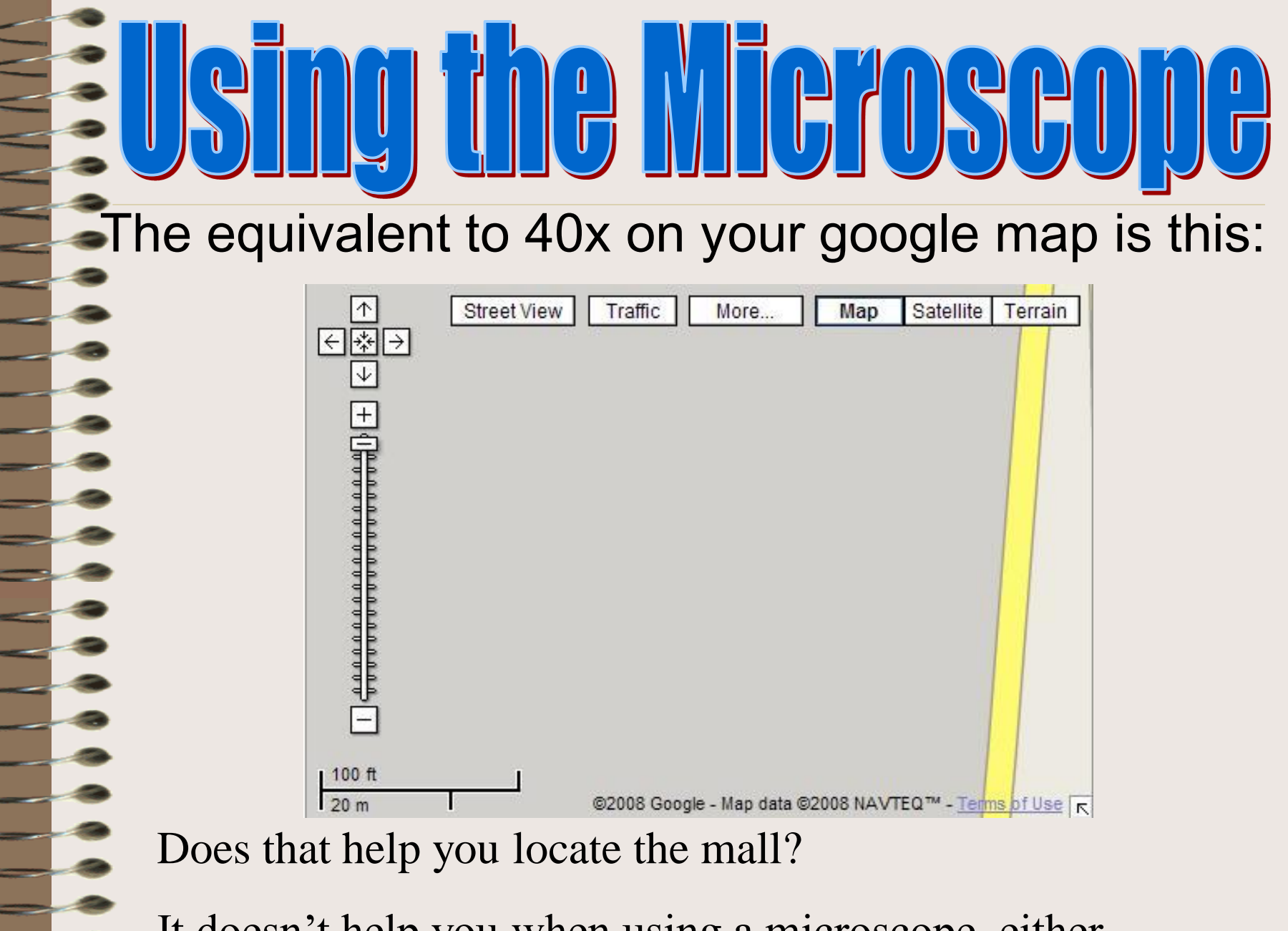

It doesn't help you when using a microscope, either

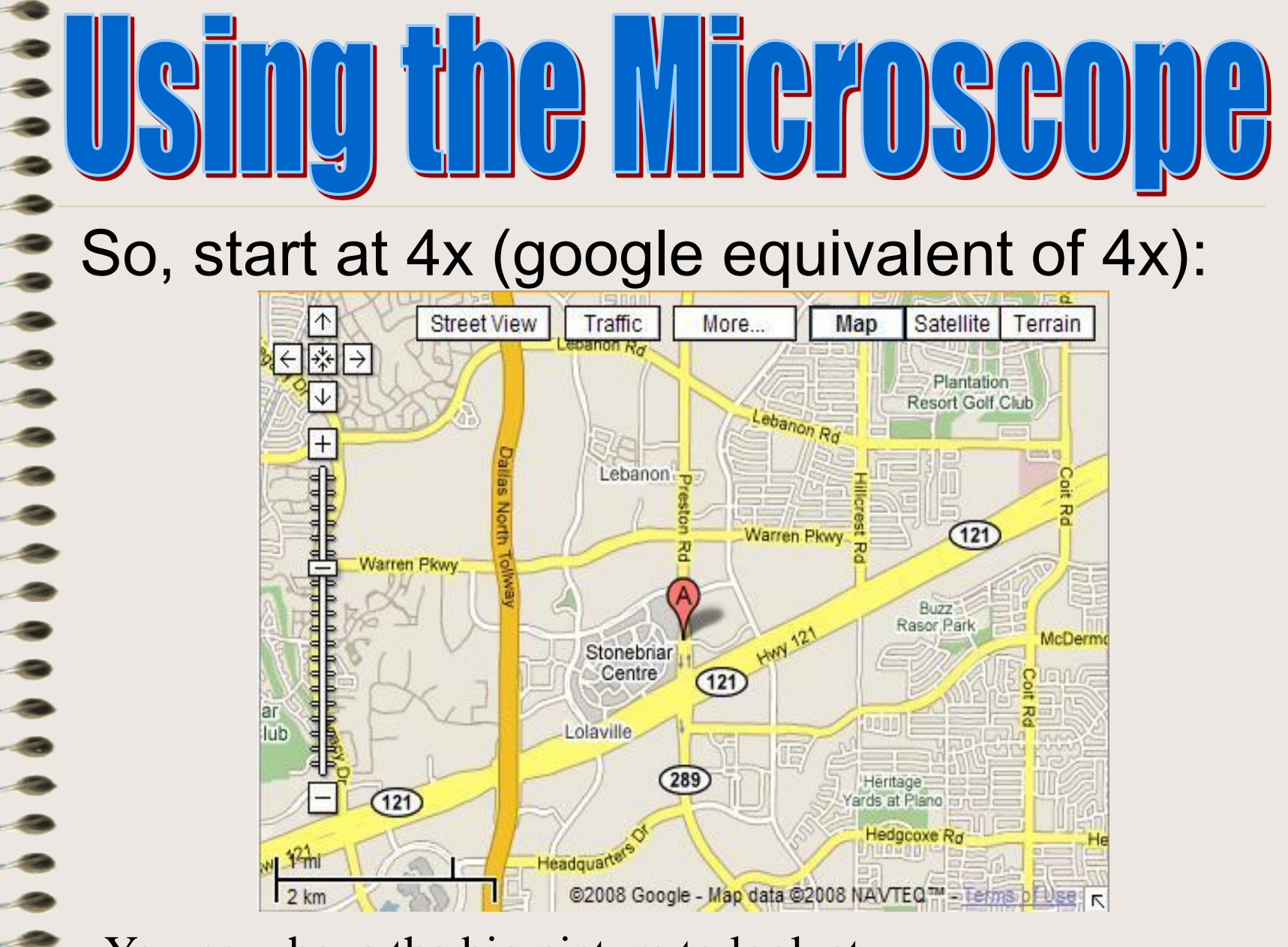

You now have the big picture to look at

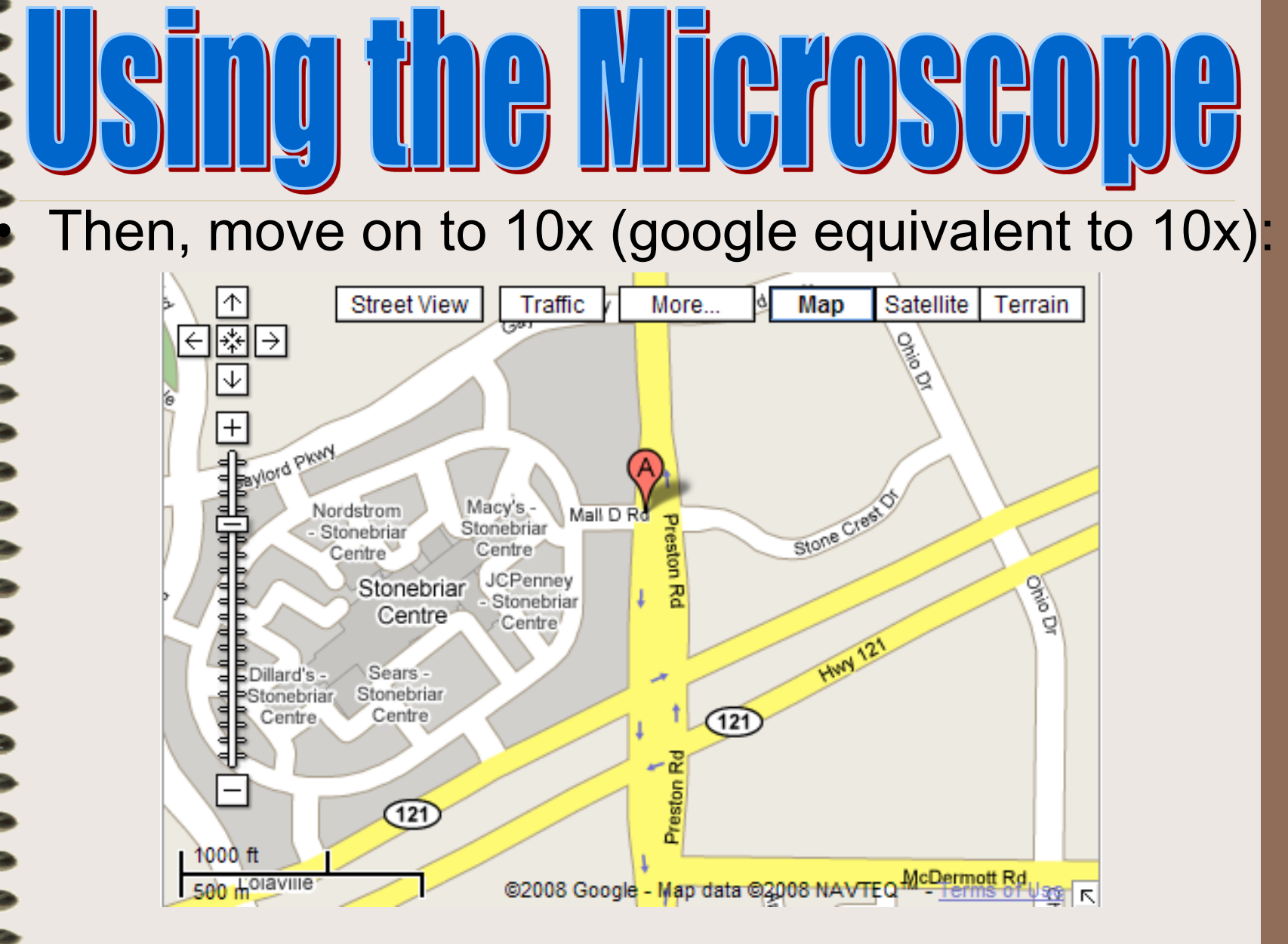

Now you can zoom in to look at those details

## Once you know where you are, this is the google equivalent to 40x:

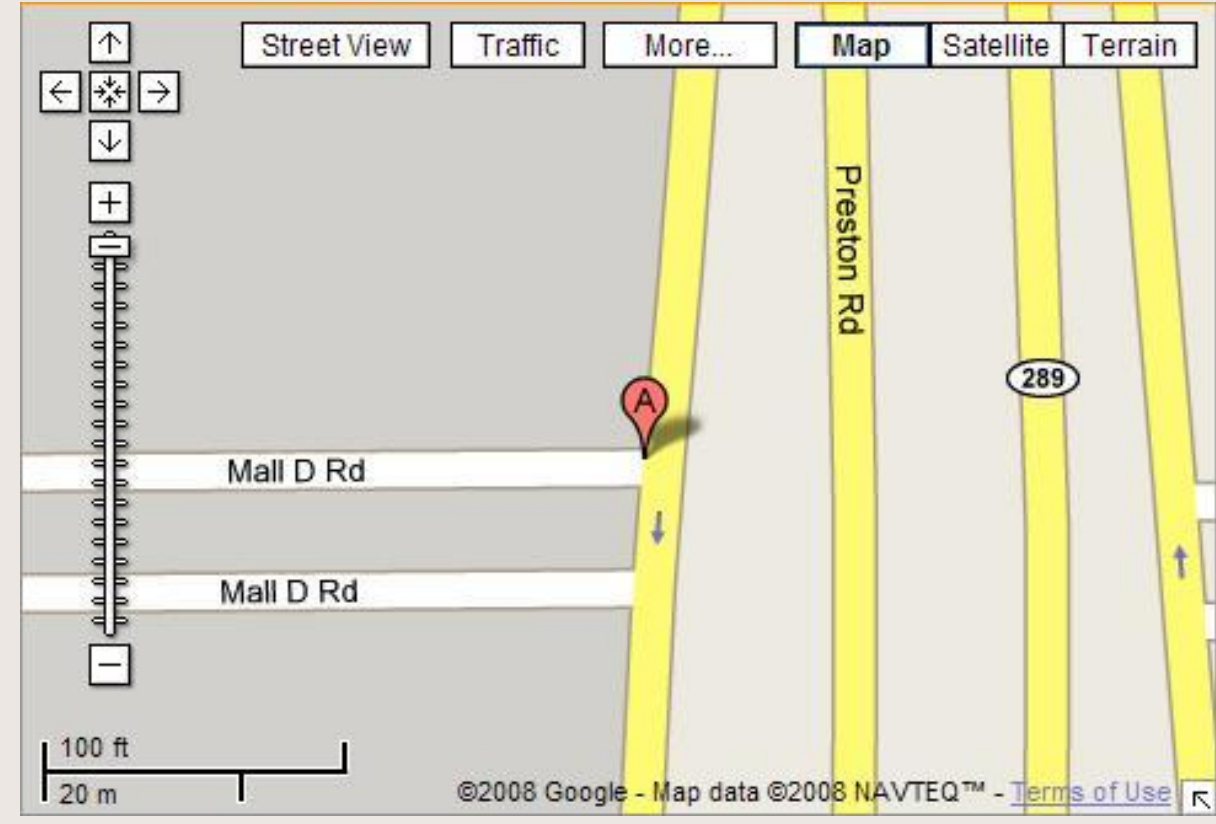

## Draw a circle to represent the field of view

IG !

║

- Make your drawing to scale
- The name of the specimen should be centered and underlined at the top of the drawing
- The magnification should be centered below the drawing
	- Remember, multiply the power of the eyepiece lens by the power of the objective lens

# Lines for labels need to extend from the drawing to the right

 $\left[\begin{array}{c} \blacksquare \\ \blacksquare \end{array}\right]$ 

– Should be parallel and end at the same point on the page

 $\parallel$ 

I

- Drawn with a ruler
- Labels are printed beside the line, not above it

## Incorrect Scientific Drawing:

 $\boldsymbol{\mathsf{u}}$ 

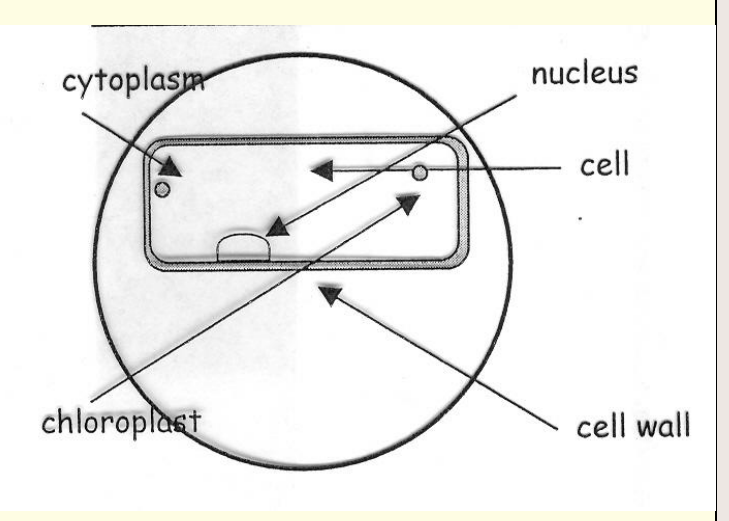

• Correct Scientific Drawing:

║

H

 $\mathbb{R}$ 

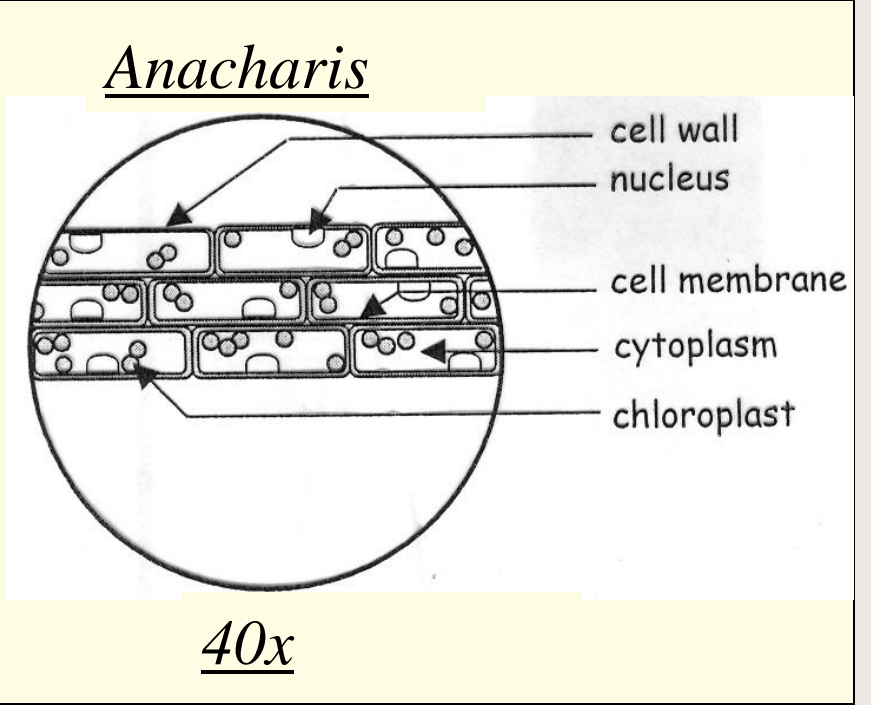